# finale.

# Quick Reference Card

Finale for Mac ®

#### File menu

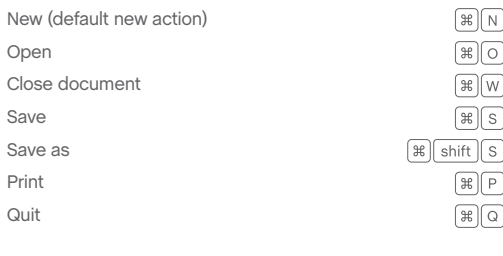

#### Edit menu

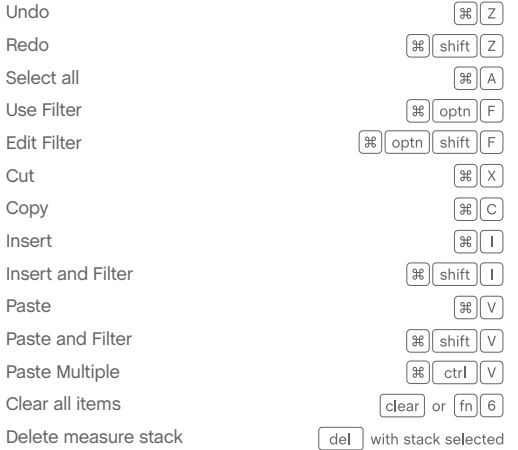

#### Utilities menu

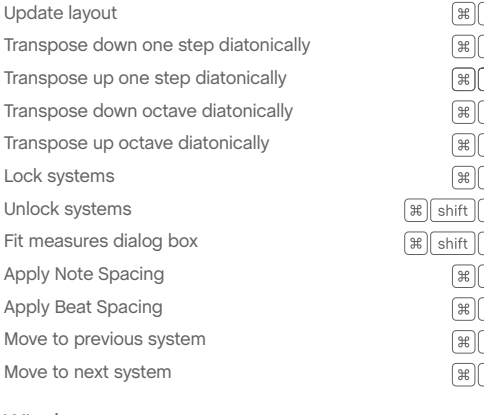

#### Window menu

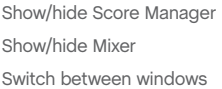

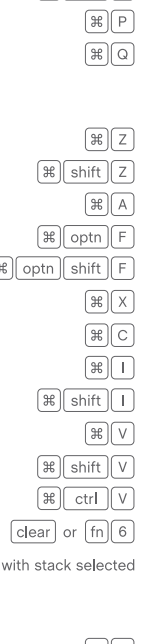

 $\boxed{\mathcal{H}}$ 

 $\sqrt{2}$ 

 $\sqrt{|\mathcal{H}|}$  $\sqrt{8}$ 

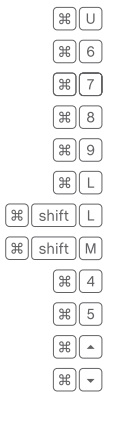

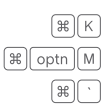

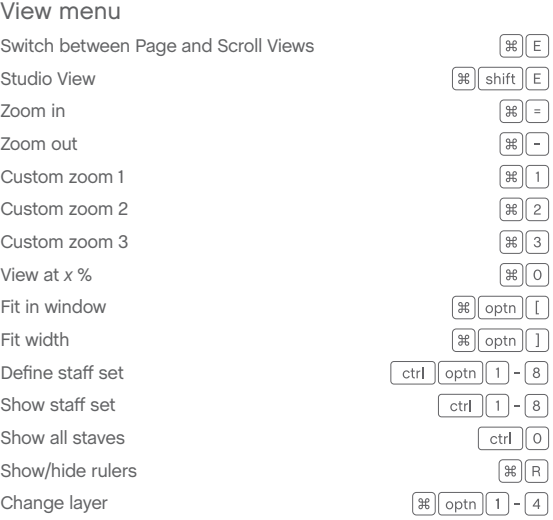

#### Navigation

Page View: up full screen Page View: down full screen Page View: previous page Page View: next page Page View: left one screen Page View: right one screen Page View: first page Page View: last page Page View: top left of leftmost viewable page Page View: bottom right of rightmost viewable page Page View: one increment right horizontally Page View: one increment left horizontally Scroll View: forward screenful of measures Scroll View: backward screenful of measures Scroll View: beginning of score/part Scroll View: end of score/part One increment up vertically One increment down vertically Previous part Next part Last viewed part Zoom in to position Zoom out from position Drag visible region

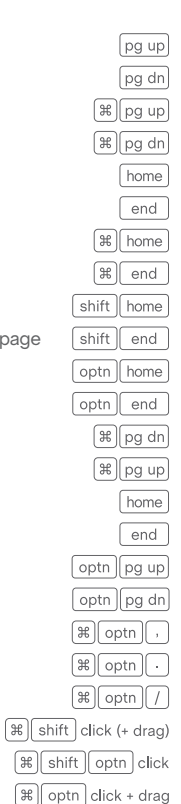

#### Playback/General

Play/pause Play from measure Play individual staff Scrub playback Scrub individual staff Select Yes/No in dialog box OK all open dialog boxes Cancel all open dialog boxes Define shortcut for tool Choose defined tool Document Options Apply metatool Program metatool Add again (most recent marking) Switch to Selection tool

#### Selection tool

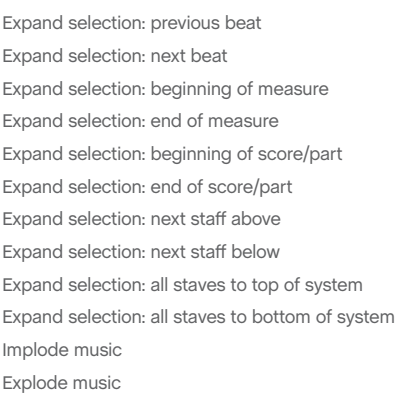

#### Smart Shape tool

Flip selected slur or bend direction Set selected slur or bend direction to automatic Move between primary/secondary handles Hide secondary handles

#### Articulation tool

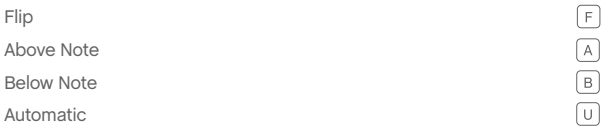

# Keyboard Shortcuts

#### Expression tool

 $space$ space click in staff shift space click in staff optn space drag shift | optn | space | hover

> $[return] / [ esc]$  $[\mathcal{H}]$ return

 $\sqrt{2\pi}$  esc  $\boxed{\text{optn} \cdot \text{ctrl}}$  $\boxed{F}$  $\boxed{\cdot}$  $[\text{ctrl}[\text{F}]-\text{F}]$ 

 $\mathbb{R}$  optn  $\Lambda$ 

 $\n *shift*\n$  $\n **shift**\n  $\rightarrow$ \n$ 

 $\n **shift**\n **optn**\n  $\sqrt{}$$ 

 $[$ shift $[$ optn $]$   $\rightarrow$ 

shift nome shift end

 $\n **shift**\n  $\rightarrow$ \n$ 

 $\sqrt{\text{shift}\Big|\mathbf{v}\Big|}$ 

shift pg up

shift pg dn

 $optn$  shift  $F$ 

 $\left( \begin{matrix} \begin{matrix} 1 \end{matrix} \end{matrix} \right)$ 

 $\sqrt{2}$ 

F

tab

 $\sqrt{esc}$ 

Press number/letter + click shift number/letter  $\Box$  click

 $\sqrt{esc}$  or  $\sqrt{m}$  shift  $\sqrt{A}$ 

Move expression without changing attachment point Add selected expression to staff above Add selected expression to staff below Add selected expression to all staves to top of system Add selected expression to all staves to bottom of system Add selected expression to all staves in system Add selected expression to specific staves

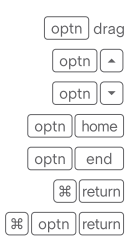

#### Lyrics tool

Type Into Score: previous verse/chorus/section Type Into Score: next verse/chorus/section Adjust Syllables: left justify syllable Adjust Syllables: center justify syllable Adjust Syllables: right justify syllable Adjust Syllables: align syllable to left Adjust Syllables: center syllable horizontally Adjust Syllabels: align syllable to right

### ⊡  $\exists$   $||$   $\Re$  $\mathbb{R}$  shift  $\boxed{1}$  $\mathbb{R}$  shift  $\sqrt{\cdot}$  $\sqrt{2\pi}$  shift  $\sqrt{1}$

#### Text tool

Left justify in text block Center justify in text block Right justify in text block Full justify in text block Forced full justify in text block Align text block to left Center text block horizontally Align text block to right Align text block to top Center text block vertically Align text block to bottom Format text: bold Format text: italic Format text: underline Decrease text size Increase text size Line spacing Standard frame Custom frame Frame attributes Character settings Insert symbol: flat Insert symbol: natural Insert symbol: sharp Insert page number

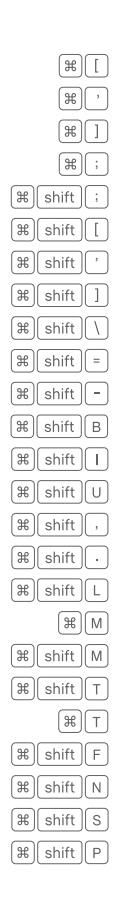

# Speedy Entry step time entry with MIDI

#### Normal entry (changing durations)

**enter note**: hold pitch and press  $1-8/\sim0$ enter rest: press  $1-8/\sim0$ 

#### Additional Commands

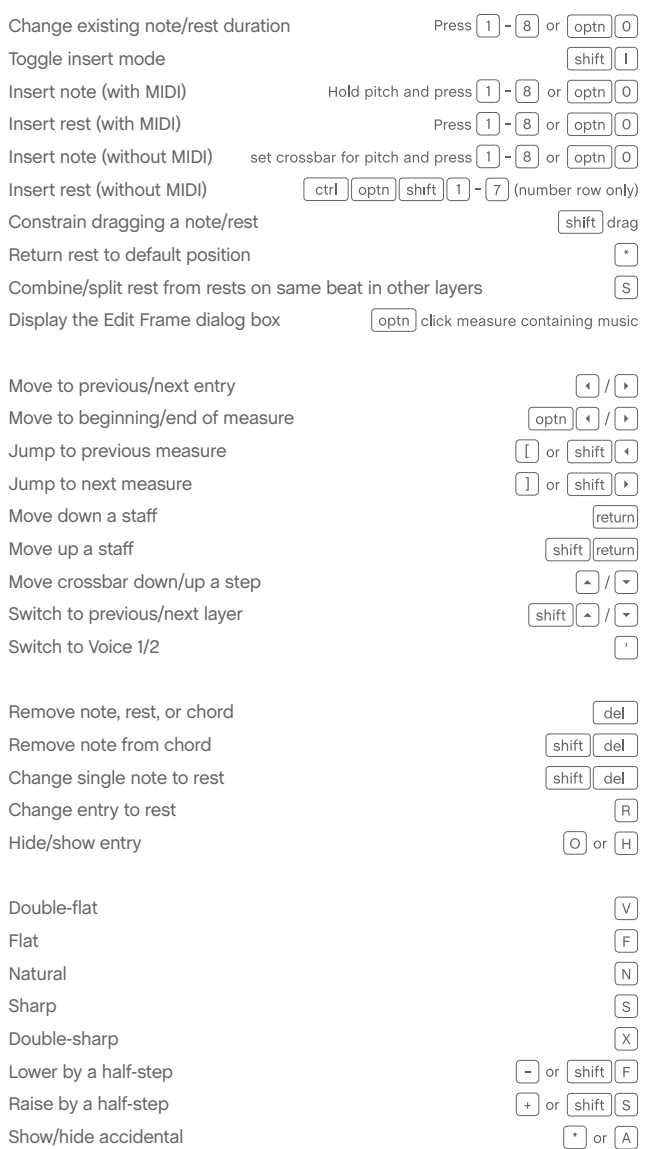

Hands-free entry (constant duration)

**enter note**: with caps lock, press 1–8 and play pitch **enter rest**: press 1–8 and play any 3-note ½-step cluster

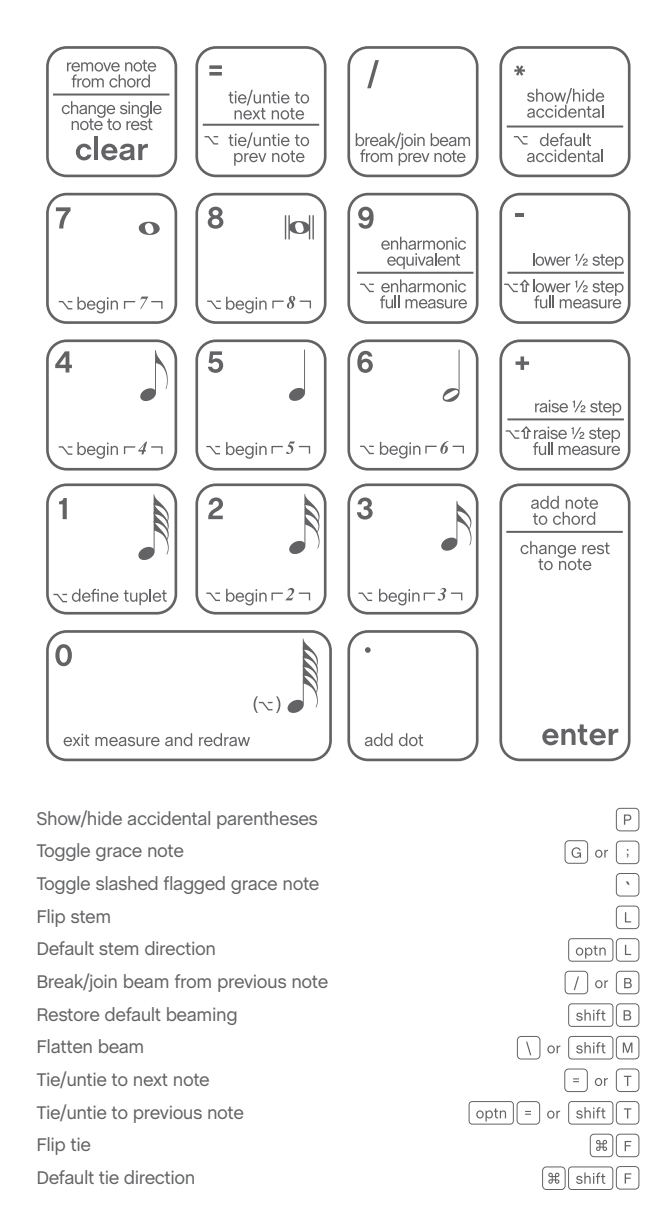

#### Support

Comprehensive help is always available by choosing **Help** > **User Manual.** 

For additional learning resources and solutions to common Finale questions, visit our Support Portal at finalemusic.com/support. There, you can also contact our Customer Success Team through email or web-based cases.

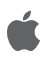

# Speedy Entry step time entry without MIDI

Uncheck **Speedy** > **Use MIDI Device for Input**

#### Using the onscreen crossbar

**enter note**: position crossbar for pitch and press 1-8/ $\sim$ 0 **enter rest:** press ^ \cî1-7 (number row only)

#### Using the keyboard (with caps lock)

enter note: specify pitch (see below) and press  $1-8/\sim 0$ **enter rest**: press ^ \ 01-7 (number row only)

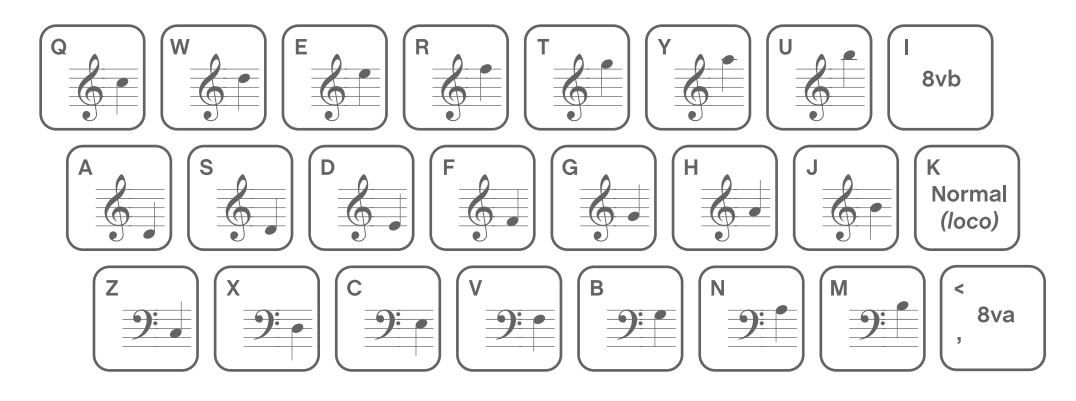

# Simple Entry

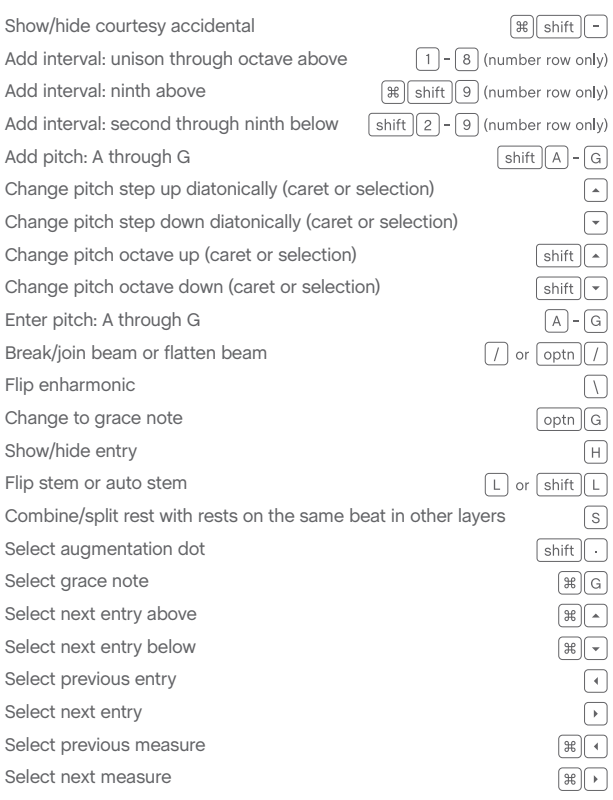

### Numeric keypad commands

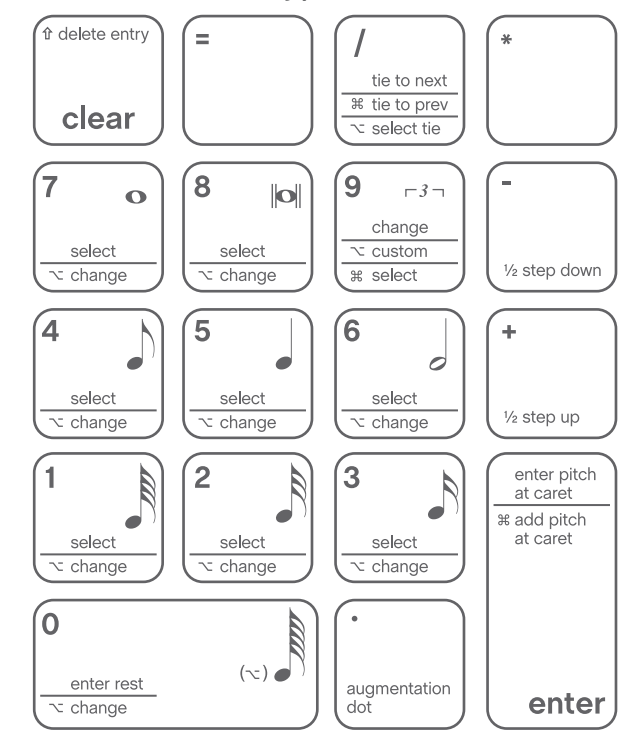